# **Using the ConferenceSHOT AV Conferencing System**

Customize this document to create a guide that's specific to your ConferenceSHOT AV installation.

#### **A Quick Look at the System**

This section covers the physical features of the system.

#### **Front of the Camera and Speaker**

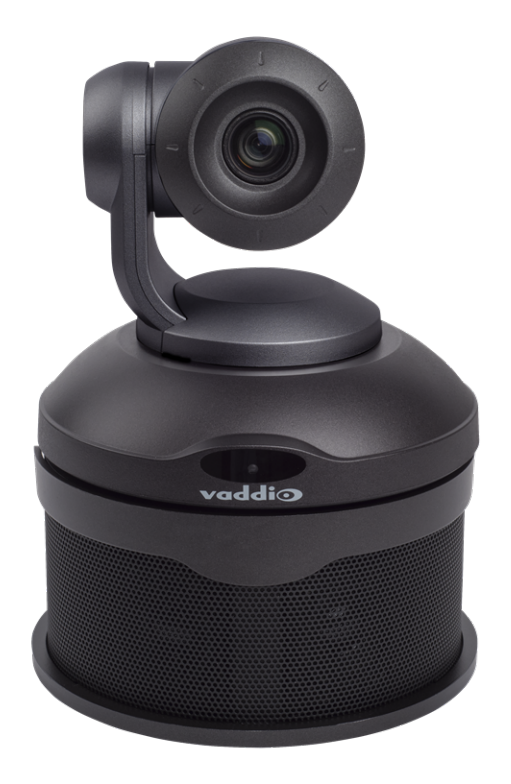

**Camera and zoom lens –** The ConferenceSHOT AV camera features a 10X optical zoom lens (11X in Super-Wide mode).

**IR sensor –** Receives signals from the IR remote. Make sure there's nothing directly in front of the camera base, and point the remote at the camera.

**Status light** – The multi-colored LED indicates the camera's current state. This light can be turned off in the administrative web interface.

#### **Note**

By default, the camera's status indicator light is active during normal operation; however, it can be configured to remain off when the camera is powered up. The camera may be sending video even if the light is off.

**Speaker –** Far-end conference audio for small rooms. Available in some ConferenceSHOT AV bundles or separately.

# **Using the Remote Control**

The remote provides basic camera control. Some additional functionality is available from the nonadministrative web interface.

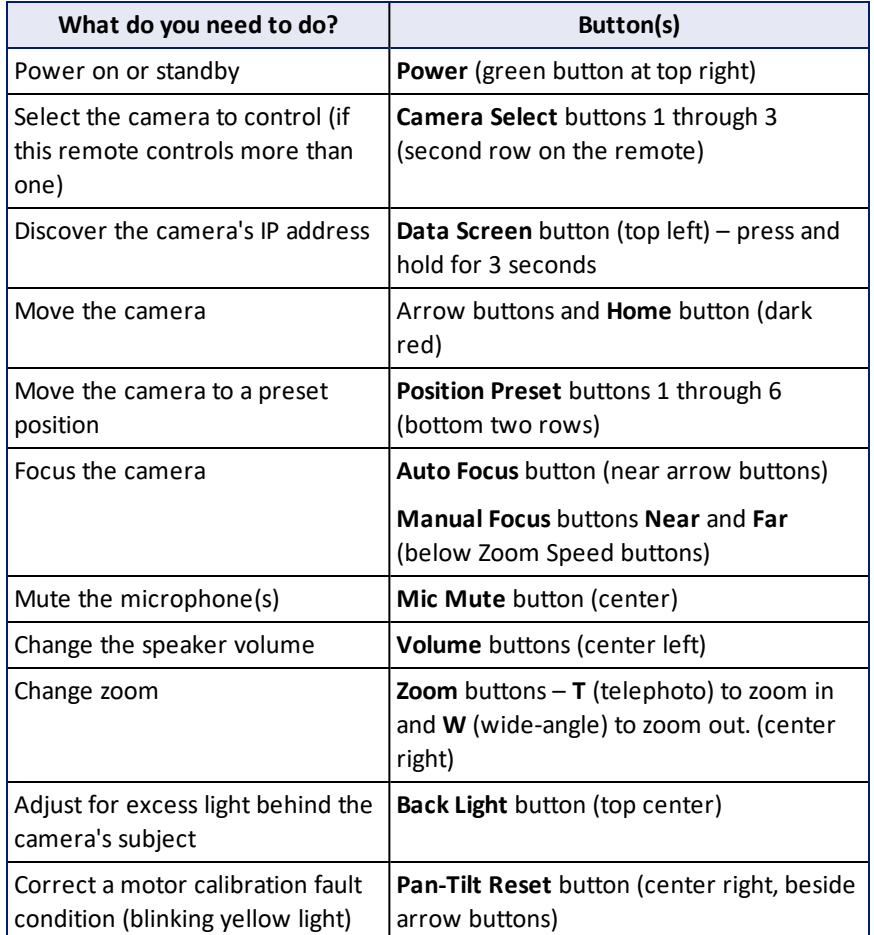

### **Storing a Preset Using the Remote**

Set up the shot using the pan, tilt, and zoom controls. Then hold down the **Preset** button and press one of the numbered preset buttons.

## **Clearing a Preset Using the Remote**

Press and hold the **Reset** button while pressing the preset number you want to clear.

## **Operating the Camera from the Web Interface**

The web interface is available on the Vaddio Device Controller touch panel (if your installation uses one) or from a computer's web browser.

The operator's Camera page provides most of the same controls as the IR Remote Commander, along with some that are not available from the remote:

- Pan, tilt, zoom, or return to home position
- Stop or resume transmitting live camera video (video mute)
- $\blacksquare$  Mute or unmute the microphone(s)
- Change the speaker volume
- Put the camera in standby or bring it back to the ready state
- Move to camera presets, if any have been stored

If your installation does not include a Vaddio Device Controller or other control surface, contact the system administrator to find out how to access the web interface.

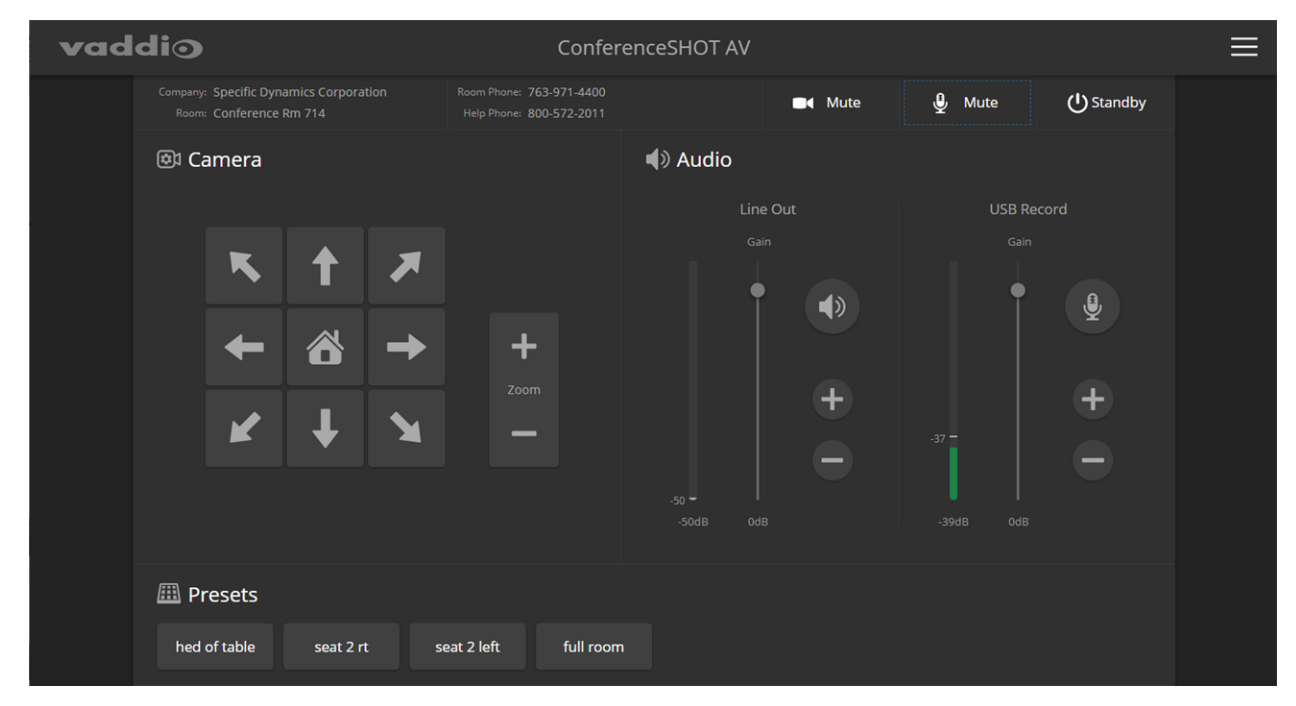

#### **Stopping or Resuming Video**

Use the video mute button to temporarily stop video from the camera without placing it in standby. Remember that the mute button does not mute the room's microphones. In video mute mode, the camera transmits blue or black video, with a message that the video is muted.

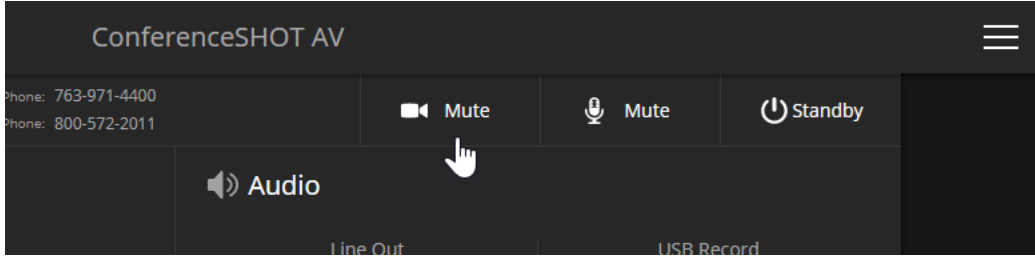

### **Managing the Camera Ready State**

Use the Standby button to switch between low-power (standby) and ready states.

In standby mode, the screen presents the message "Device is in standby." On entering standby mode, the camera pans 90° from center and 30° downward.

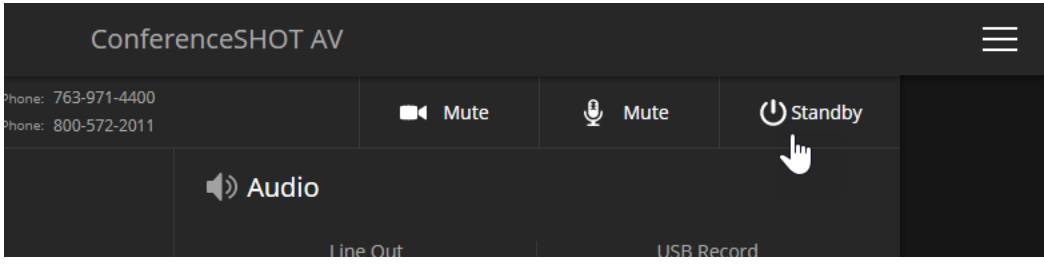

### **Muting Your Microphones**

Use the audio mute button at the top of the web interface.

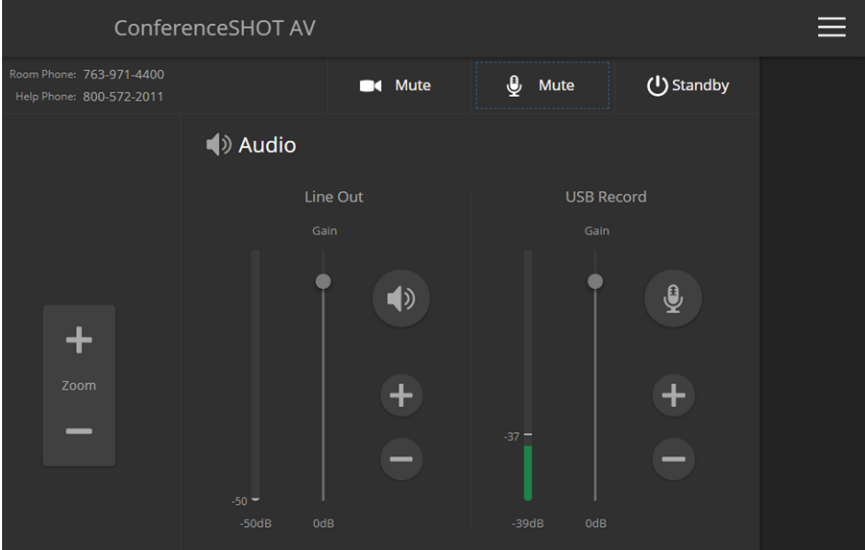

#### **Adjusting Speaker and Microphone Volume**

Use the Line Out slider or the + and - buttons to set the speaker volume.

Use the USB Record slider or the + and - buttons to set the microphone volume.

#### **Note**

For best performance with most computers, we recommend setting the USB Record volume high. If it is set too low, the people at the far end of the conference may have trouble hearing you.

#### **Moving the Camera**

Use the arrow buttons for camera pan and tilt. The center button moves the camera to the home position.

#### **Zooming In or Out**

Use the Zoom + button to zoom in and the Zoom – button to zoom out.

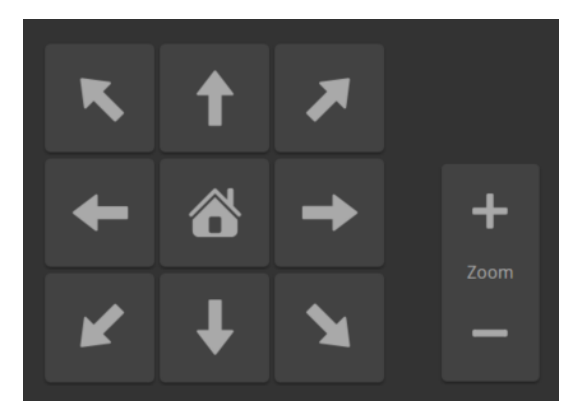

#### **Moving the Camera to a Preset Position**

Use the Preset buttons (if available) to move the camera to any of its programmed positions. Presets are only available if they have been set in the administrative interface.

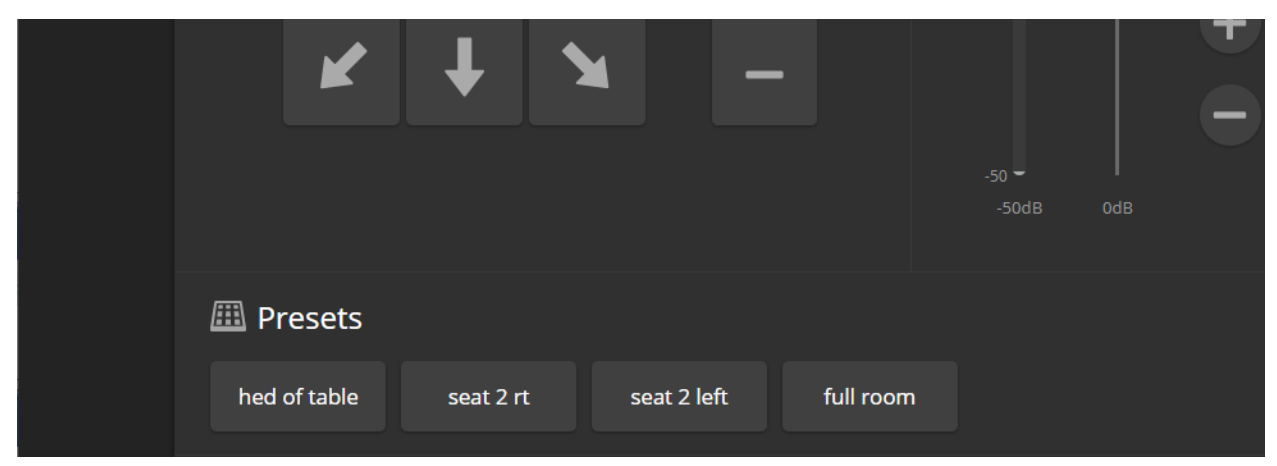

Vaddio is a brand of Legrand AV Inc.· [www.legrandav.com](https://www.legrandav.com/) · Phone 800.572.2011 / +1.763.971.4400 · Fax +1.763.971.4464 · Email [av.vaddio.support@legrand.com](mailto:av.vaddio.support@legrand.com�)·

©2020 Legrand AV Inc.

Legrand AV Inc. grants permission to customers and end users to incorporate the content of this document into their own branded guides for using the equipment described herein. For other uses, please contact Legrand AV Inc. at [av.vaddio.publications@legrand.com.](mailto:av.vaddio.publications@legrand.com)

Vaddio is a registered trademark of Legrand AV Inc. All other brand names or marks are used for identification purposes and are trademarks of their respective owners. All patents are protected under existing designations. Other patents pending.